# VIDEO SUBMISSION GUIDELINES

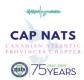

# for Chapter, District, Region, National Student Auditions

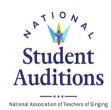

### **RECORDING LOCATION**

You should record your video in the spirit of a live audition or recital performance. You may record in a home, school, church, synagogue, recital hall, rehearsal room, or voice studio with good natural acoustics with or without an audience. You should dress professionally, as you would for a recital or live audition.

#### RECORDING

- Record a separate, unedited video of each selection entered.
- Your camera should record from a fixed, audience-center position as if three adjudicators were seated in front of you.
- Face straight forward toward the camera as you would face adjudicators in a live audition.
- Your video must clearly show your face and most of your body from the knees upward.
- View a short [4:37] video of best practices for recording video submissions.

#### **COLLABORATIVE PIANIST**

#### Classical, Spiritual, and/or Musical Theatre Category Video Auditions

- Perform with a live pianist at least partially on camera.
- If your voice teacher is your accompanist, their face should not be visible on the video.
- Pianists must play either from memory or from copyright-compliant scores.
- A page turner other than your voice teacher may be visible on camera as needed.

#### **Commercial Music Category Video Auditions**

- Perform with a microphone on camera for amplification—using no additional effects/filters.
- Choose to accompany yourself on an instrument, perform with one live instrumentalist on camera, OR perform with a pre-recorded track with no backing vocals.
- You may make the same or different accompaniment choices for each selection taking care to follow the NSA Commercial Music requirements for the category you enter.
- If your voice teacher is your accompanist, their face should not be visible on the video.
- Accompanying instrumentalists may play by ear, from memory, from a score the singer composed, or from copyright-compliant: lyric sheets, lead sheets, sheet music, music in a book, or altered published music.
- A page turner other than your voice teacher may be visible on camera as needed.

#### **PERFORMANCE**

Slate/Introduce yourself and your selection at the beginning of each video. Introduce by saying only:

"I am (Your Name)"

"I will perform (*Title of Selection*)" or "I have (*Title of Selection*)"

OMIT THE FOLLOWING LINE, WHENEVER NOT APPLICABLE

"from (Title of Larger Work)"

"by (Composer's Name)"

IF A MUSICAL THEATRE SELECTION, ADD THE FOLLOWING LINE

"and *(Lyricist's Name\*)*"

<sup>\*</sup> You may alter the order of composer and lyricist above.

<sup>2</sup> of many examples: Maltby & Shire and Lerner & Loewe are how these teams are known—both with lyricist's name spoken first.

- The identity of your teacher, school, location, chapter, or region must not be spoken or revealed in your video in any way including posters, photographs, reflected in mirrors/glass surfaces, diplomas, flags, etc.
- Perform each of your selections from memory in your video, unless otherwise stipulated in the NSA regulations. (Example: A singer may hold a score to perform Oratorio arias as is standard performance practice but must perform without keeping their face down in the score.)
- Participants in ALL NSA Categories (Classical, Musical Theatre, Spirituals, and/or Commercial Music) must perform full songs or arias. 16-bar, 32-bar, etc. audition cuts are not acceptable.

## YouTube Video Settings

- Select "Unlisted" in the privacy settings found under the Broadcasting and Sharing Options, when uploading your video files to YouTube. No other settings are accepted in NSA.
- Each video title should be in the following format: NATS NSA Singer's Full Name
  Video titles must be the same at all levels of NSA. Videos at any level must not contain any reference to chapter, district, or region, school, teacher, etc.)
- In the YouTube "Description" section, type:

"Title of Selection"

Title of LARGER WORK whenever applicable

Composer's Name if a Musical Theatre selection ADD and Lyricist's Name

 YouTube Channel Titles & Images must NOT reveal Teacher, School, Location, Region, or Studio Names or affiliations.

#### SUBMISSION

- In your AuditionNow entry, copy the complete web link/URL for each video matching the selection's title. No extra blank space either before or after the web address, please.
- Check your video submission's link to be sure the video and music are in sync, the volume of the singing is adequate to be adjudicated, and the performance is of a complete selection. The silences before and after your performance may be trimmed.
- **Double-check to be certain** the video performance matches the selection title on YouTube and on your AuditionNow entry. Video performances not matching titles may disqualify an audition.
- Upload 2, 3, 4, or 5 separate videos matching the number of selections required in your audition's <u>Category of Entry</u>.

#### **INVALID VIDEOS**

The following issues make a video submission unacceptable.

- Videos revealing the teacher's identity, image, school, location, or voice/music studio
- Videos revealing a singer's NATS chapter, district, or region
- Videos uploaded as "private" cannot be adjudicated
- Videos that pan and/or zoom during performances
- Videos using recording equipment that alters the acoustics of the venue or the sound quality of the singer by adding/subtracting reverb or altering the pitches sung
- Videos that are digitally altered in any way
- Videos that are incomplete—full songs are required
- Videos in which the singer appears to be looking at anything written to aid memorization
- Any video performance conducted or side-coached by another person during the video's recording

Excepting only student performer's name in the video's YouTube title, your anonymity may be compromised by any images, printed language, or logos visible on walls, reflections in glass or mirrors, printed materials, flags, posters, diplomas, or photographs in your video submission's background.

Your anonymity must also be similarly maintained on the **YouTube channel** where your videos are uploaded.